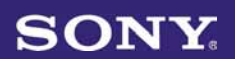

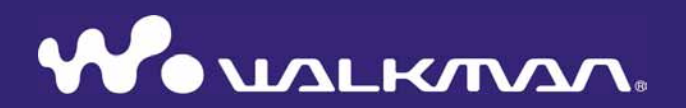

**Kratke upute za uporabu NWZ-X1050 / X1051 / X1060 / X1061**

#### **Bilješka za korisnika**

Oznaka modela i serijski broj nalaze se na stražnjoj strani uređaja. Zabilježite ih na donju crtu.Ove brojeve upotrijebite kad kontaktirate Sony predstavnika po pitanju ovog uređaja.

Broj modela \_\_\_\_\_\_\_\_\_\_\_\_\_\_\_\_\_\_\_\_\_\_\_\_

Serijski broj \_\_\_\_\_\_\_\_\_\_\_\_\_\_\_\_\_\_\_\_\_\_\_\_

### **Napomena za korisnike u Republici Hrvatskoj**

### **IZJAVA O SUKLADNOSTI**

Proizvođač ovog proizvoda je Sony Corporation, 1-7-1 Konan Minato-ku, Tokyo 108-0075, Japan.

Sony, odnosno njegov ovlašteni zastupnik Sony Overseas S.A. Predstavništvo u Republici Hrvatskoj izjavljuje da je ovaj proizvod usklađen s bitnim zahtjevima tehničkih propisa koji su za ovaj proizvod utvrđeni.

Izjave o sukladnosti dostupne su na internet stranici www.sukladnost-sony.com.hr

Dugotrajno slušanje prijenosnog audio uređaja uz visoku glasnoću može oštetiti sluh korisnika.

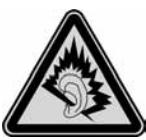

### O uputama za uporabu

Uporaba ovog uređaja opisana je u ovim "Kratkim uputama" i u uputama za uporabu ("Operation Guide") u PDF formatu.

- U njima su navedene osnovne funkcije uređaja, **Kratke upute za uporabu:** uključujući importiranje, prijenos i reprodukciju glazbe, videozapisa i fotografija. Također su objašnjene osnovne funkcije bežične LAN komunikacije pomoću ovog uređaja.
- Objašnjavaju napredne funkcije uređaja te nude rješenja u **Upute za uporabu:** slučaju problema.
- Mjere opreza: Važne napomene koje služe sprečavanju nezgoda.

### Najnovije informacije

Imate li bilo kakvih pitanja ili problema u vezi s ovim uređajem ili biste željeli saznati više o kompatibilnom dodatnom priboru, posjetite internetsku stranicu http://support.sony-europe.com/DNA.

# **Isporučeni pribor**

Molimo, provjerite jeste li s uređajem primili i sljedeći pribor.

- $\Box$  Slušalice (1)
- $\Box$  USB kabel
- $\Box$  Čepovi za slušalice (veličina S, L) (1)
- $\Box$  Držač (1)

Koristite ga kad spajate uređaj na dodatno nabavljivi cradle itd.

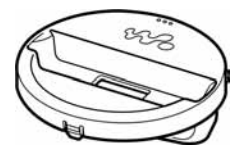

- $\Box$  Audio kabel (1)
- $\square$  Adapter priključka za uporabu u zrakoplovu (jednostruki/dvostruki) (1)
- $\square$  CD-ROM<sup>\*1\*2</sup> (1)
	- Media Manager for WALKMAN
	- Windows Media Player 11
	- Content Transfer
	- Upute za uporabu (Operation Guide) (PDF datoteka)
- $\Box$  Kratke upute za uporabu (ovaj priručnik) (1)
- \* <sup>1</sup>Ne pokušavajte reproducirati ovaj CD-ROM u audio CD uređaju.
- \*2 Ovisno o zemlji/regiji u kojoj ste kupili uređaj, isporučeni softver će se možda razlikovati.

# Sadržaj

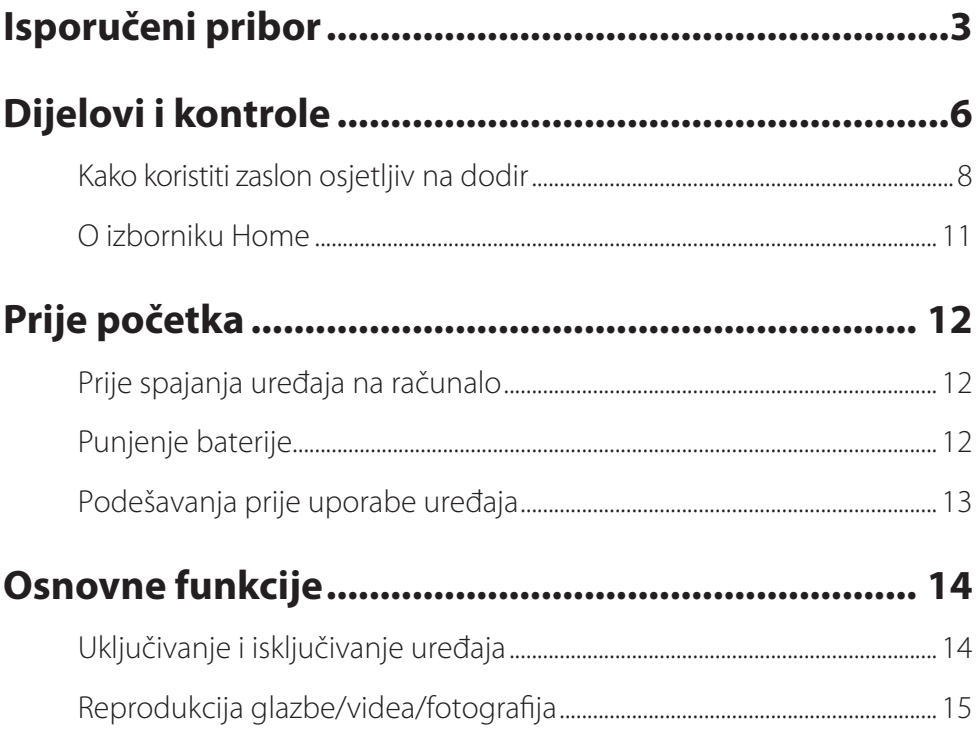

# Kopiranje glazbe/videa/fotografija/podcasta s Kopiranje glazbe/videa/fotografija/podcasta pomoću Windows

# **Dijelovi i kontrole**

### Prednja strana

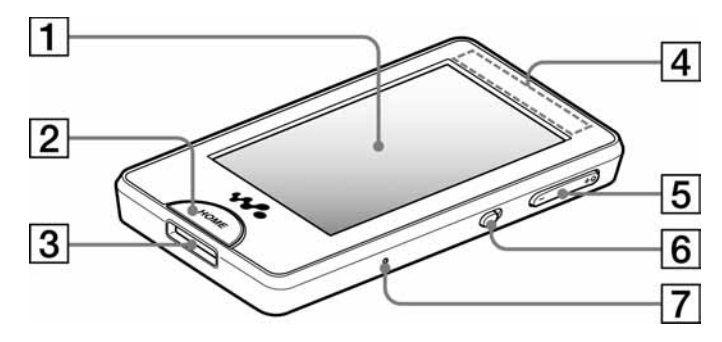

### A **Zaslon (osjetljiv na dodir)**

Dodirnite ikonu, stavku, kontrolnu tipku itd. na zaslonu za upravljanje uređajem (@ str. 8).

### **2** Tipka HOME

Pritisnite za prikaz izbornika Home  $(\mathcal{F}$  str. 11).

Pritisnete li i zadržite tipku HOME, zaslon se isključuje i uređaj prelazi u pripravno stanje.

### C **Priključnica WM-PORT**

Na ovu priključnicu spojite isporučeni USB kabel ili dodatno nabavljive pomoćne uređaje.

### **4** Ugrađena antena

Pazite da ne prekrijete antenu rukom ili nekim predmetima tijekom bežične LAN komunikacije.

E **Tipka VOL +**\* **1 /-**

Podešavanje glasnoće.

### **6** Preklopka NOISE CANCELING

Pomaknite preklopku NOISE CANCELING u smjeru strelice kako biste aktivirali funkciju potiskivanja buke Noise Canceling.

### G **Tipka RESET**

Pritisnite tipku RESET pribadačom i sl. za resetiranje uređaja.

### Stražnja strana

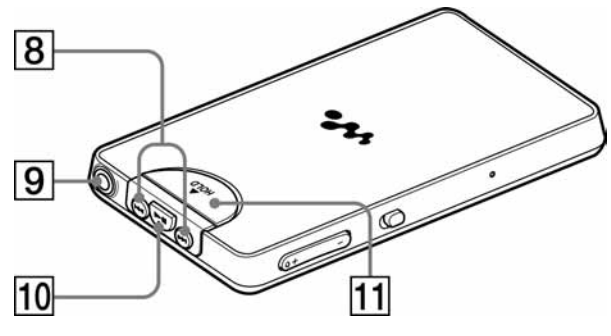

#### $\overline{8}$  Tipke  $\overline{4}$ / $\rightarrow$

Pritisnite za nalaženje početka pjesme ili videozapisa, ili za brzo pretraživanje naprijed/natrag.

#### I **Priključnica za slušalice**

Za spajanje slušalica.

### **10** Tipka **>II**<sup>\*1</sup>

Pritisnite tipku >II za pokretanje reprodukcije pjesme ili videozapisa. Tijekom reprodukcije pritisnite tipku Il za pauzu.

### **T1** Preklopka HOLD

Pomaknite preklopku HOLD u smjeru strelice  $\triangle$  za zaključavanje tipaka i zaslona osjetljivog na dodir. Kad je zaslon zaključan, na njegovu vrhu se pojavi oznaka **HOLD**.

\* <sup>1</sup>Tipke imaju ispupčenja. Koristite ih kao orijentaciju pri rukovanju.

# Kako koristiti zaslon osjetljiv na dodir

Zaslon osjetljiv na dodir možete koristiti za rukovanje uređajem.

Dodirnite ikonu, stavku, kontrolnu tipku itd. na zaslonu za upravljanje uređajem. Također, povlačenjem prsta možete pretraživati liste i umanjene slike (manje verzije slika s liste).

#### **Napomena o rukovanju zaslonom osjetljivim na dodir**

Zaslon osjetljiv na dodir neće raditi pravilno ako ga dodirujete:

- ➋ Prstom u rukavici.
- ➋ S dva ili više prstiju.
- ➋ Noktom.
- ➋ Mokrim prstom.
- · Bilo kakvom olovkom ili flomasterom, stylusom itd.
- ➋ Drugim predmetima osim prsta.

Odabir dodirom

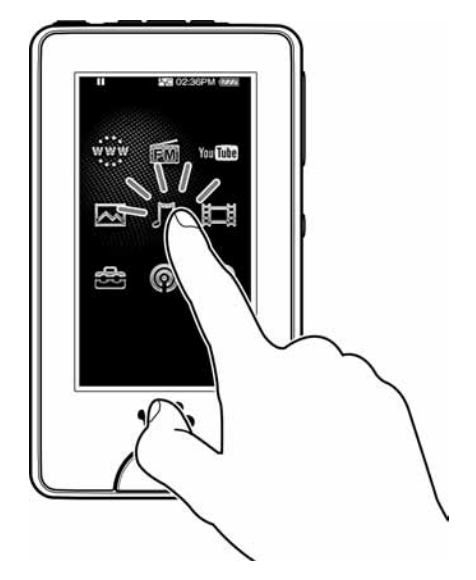

Dodirnite ikonu, stavku, kontrolnu tipku itd. na zaslonu.

### Listanje povlačenjem prsta

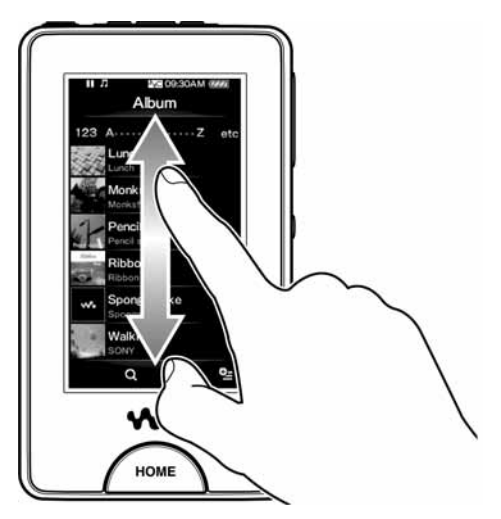

Pomaknite prst gore ili dolje na popisu za njegovo listanje. Također, povucite indikator duž Sleek Slidera za odabir početne točke reprodukcije.

### Brzo listanje pomicanjem prsta

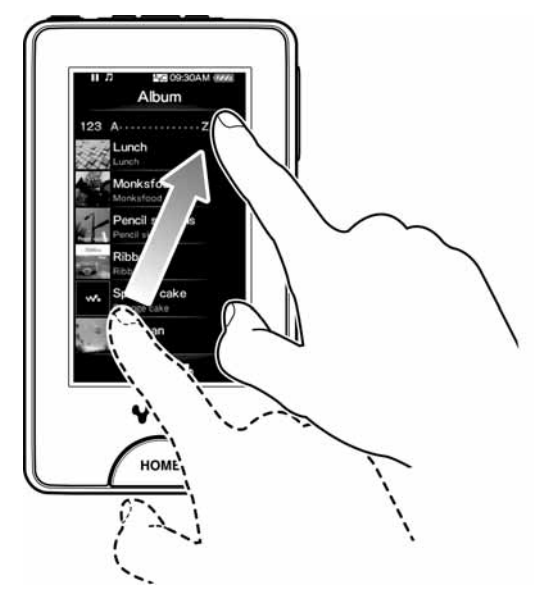

Brzo pomičite prst preko zaslona za ubrzano pretraživanje popisa. Osim toga možete pomicati prst prema gore, dolje ili postrance za pregled sljedećeg/ prethodnog albuma na popisu albuma ili sljedeće/prethodne slike na popisu scena.

### Unos teksta

Za unos teksta možete koristiti tipkovnicu na zaslonu.

Za prikaz tipkovnice na zaslonu odaberite polje u koje želite unijeti tekst, poput adrese internetske stranice.

Dodirivanjem tipke za odabir vrste znakova, oni se ciklički izmjenjuju. Vrste znakova mogu se razlikovati, ovisno o jeziku.

### **Primjer: Slovnobrojčana tipkovnica za engleski jezik**

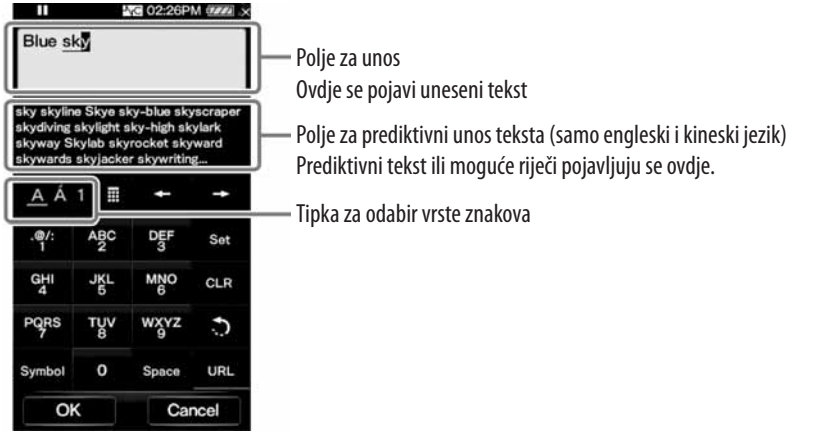

#### **Napomena**

➋ Ovisno o polju za unos teksta, zbog ograničenja znakova možda nećete moći promijeniti vrstu znakova.

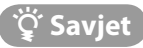

➋ Prediktivni unos teksta možete koristiti za engleski i kineski jezik.

# O izborniku Home

Izbornik Home možete prikazati pritiskom tipke HOME na uređaju. Izbornik Home je polazište za uporabu svake aplikacije, kao što su Videos, Photos, FM Radio, Internet Browser, Podcasts itd.

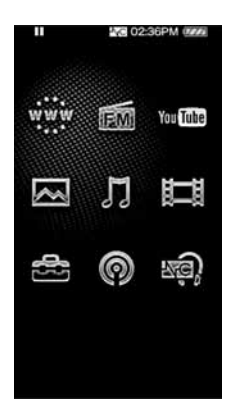

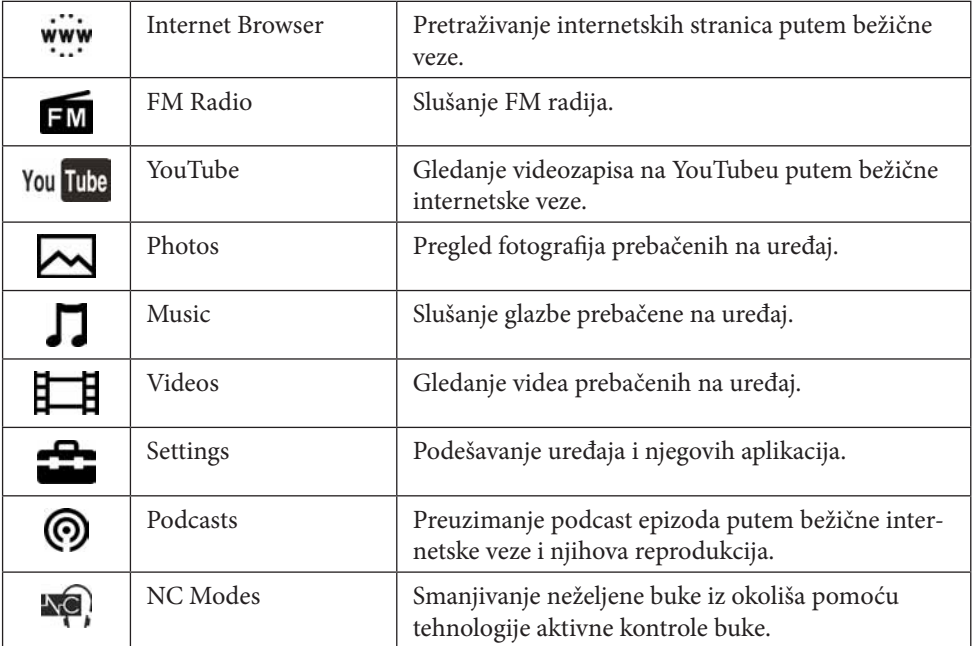

# **Prije početka**

# Prije spajanja uređaja na računalo

Provjerite je li vaš operacijski sustav Windows XP (Service Pack 2 ili noviji) ili Windows Vista (Service Pack 1 ili noviji) te da je Windows Media Player verzije 10 ili 11.

# Punjenje baterije

Baterija uređaja se puni kad je on spojen na uključeno računalo.

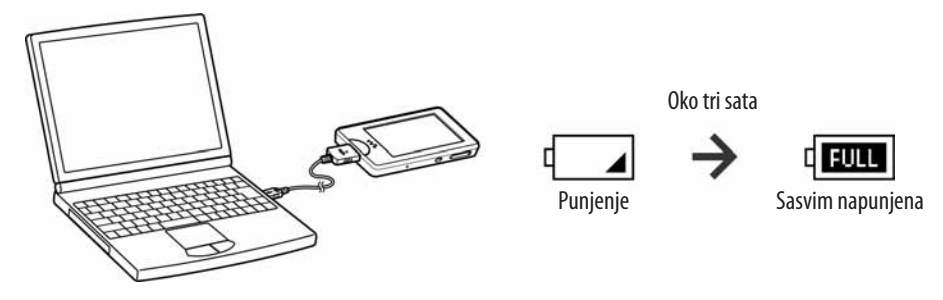

### z **Savjet**

➋ Tijekom punjenja zaslon će se isključiti po isteku vremena na koje je podešen "Screen Off Timer". Kako biste vidjeli status punjenja ili druge indikatore, pritisnite tipku HOME za uključenje zaslona.

#### **Napomene**

- ➋ Dok je uređaj spojen na računalo, nemojte računalo uključivati, restartati, pokretati iz "sleep" moda ili isključivati. Ti postupci mogu prouzročiti kvar uređaja. Odspojite uređaj s računala prije tih postupaka.
- ➋ Uređajem se ne može rukovati dok je spojen s računalom.
- ➋ Ako uređaj nećete upotrebljavati dulje od pola godine, napunite bateriju najmanje svakih 6 do 12 mjeseci kako biste održali njezina svojstva.

# Podešavanja prije uporabe uređaja

# Odabir jezika izbornika

Prije uporabe uređaja potrebno je podesiti jezik izbornika. U suprotnom se na zaslonu mogu pojaviti pogrešni znakovi.

**Iz izbornika Home odaberite**  $\hat{=}$  **(Settings)**  $\rightarrow$  **"Language Settings"** b **željeni jezik.**

## Odabir zemlje/regije

Odaberite zemlju/regiju za tražilicu kako biste mogli pretraživati pomoću funkcije uređaja Related Linkks.

**Iz izbornika Home odaberite**  $\mathbb{Z}$  **(Settings)**  $\rightarrow$  **" Service Country/ Region"** b **željenu zemlju/regiju** b **"OK".**

### Podešavanje datuma i vremena

Neke aplikacije uređaja neće raditi pravilno dok ne podesite datum i vrijeme. Prije uporabe uređaja podesite datum i vrijeme.

- **Iz izbornika Home odaberite <del>○</del> (Settings) → "Common Settings"**<br>★ "Clock Settings" ★ "Set Date-Time" b **"Clock Settings"** b **"Set Date-Time".**
- **Prstom povucite gore ili dolje preko godine, mjeseca, dana, sati** 2 **i minuta za podešavanje datuma i vremena.**
- **Odaberite "OK".** 3

# Uključivanje i isključivanje uređaja

## Uključivanje uređaja

Pritisnite bilo koju tipku za uključivanje uređaja.

### *<u>Y'</u>* Savjet

• Ako se na vrhu zaslona pojavi **HOLD**, pomaknite preklopku HOLD u smjeru suprotnom od strelice ▲ za isključenje funkcije HOLD  $(\mathscr{F}$  str. 7).

# Isključivanje uređaja

Pritisnete li i zadržite tipku HOME, uređaj prelazi u pripravno stanje i zaslon se isključuje. Osim toga, ako uređaj ostane u

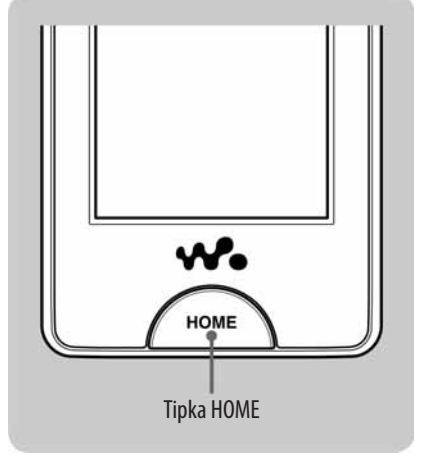

pripravnom stanju oko jedan dan, automatski će se u potpunosti isključiti.

### $\ddot{Q}$  Savjeti

- $\bullet$  Po isteku podešenog vremena za "Screen Off Timer", zaslon se isključuje ali ga još uvijek možete uključiti dodirom.
- ➋ Oko 10 minuta nakon isključenja zaslona, uređaj prelazi u pripravno stanje. Zaslon osjetljiv na dodir ne možete koristiti u pripravnom stanju. Pritisnite bilo koju tipku na uređaju za ponovno uključenje prije uporabe.

# Reprodukcija glazbe/videa/fotografija

Za reprodukciju glazbe, videa ili fotografija, jednostavno dodirnite ikonu na zaslonu. Uređaj već sadrži nešto pohranjene glazbe, videozapisa i fotografija kako biste savladali neke njegove osnovne funkcije.

### *C* Savjet

• Možete odabrati (To List) za prikaz popisa pjesama/videozapisa/fotografija.

### Reprodukcija glazbe

- **Iz izbornika Home odaberite**  $\prod$  **(Music) i zatim odaberite**  $\blacktriangleright$ **.** Počinje reprodukcija ogledne glazbe.
	- Za zaustavljanje reprodukcije dodirnite II.

### Reprodukcija videozapisa

- **Iz izbornika Home odaberite**  $\Box$  **(Videos) i zatim odaberite >.** Počinje reprodukcija oglednog videozapisa.
	- ➋ Za zaustavljanje reprodukcije dodirnite X.

## Gledanje fotografija

- **Iz izbornika Home odaberite <a>**<a>
<a>
(Photos). Na zaslonu se pojavi ogledna fotografija.
	- Za odabir druge fotografije, pomaknite prst postrance.

# Instalacija uputa za uporabu i softvera

Možete instalirati upute za uporabu (PDF) i softver s isporučenog CD-ROM-a slijedeći donje korake. Prije instalacije, prijavite se na računalo kao administrator. Prije instalacije provjerite zadovoljava li vaše računalo potrebne sistemske zahtjeve (zadnja strana ovog priručnika).

- **Umetnite isporučeni CD-ROM u računalo.**<br>
1 Čarobnjak za instalaciju se pokreće automatski. Slijedite upute na zaslonu.
	- ➋ Ako se čarobnjak za instalaciju ne pokrene, kliknite [My Computer] (Windows XP) ili [Computer] (Windows Vista) iz izbornika [start] Windowsa, zatim kliknite na ikonu CD-ROM-a za pokretanje čarobnjaka.

# **Kad se pojavi izbornik za instalaciju, kliknite na stavku koju** 2 **želite instalirati (slijeva) i zatim kliknite tipku [Install] u donjem desnom uglu prozora.**

Slijedite upute na zaslonu.

Za instalaciju uputa za uporabu (PDF datoteka), odaberite  $\Box$  Operation Guide].

## Prikaz uputa za uporabu (PDF datoteka)

Po završetku instalacije na desktopu se pojavi ikona ............................ pregledati klikom na tu ikonu. Pojedinosti o uporabi ili podešavanju funkcija uređaja pogledajte upute za uporabu ("Operation Guide") u PDF formatu.

#### **Napomena**

➋ Za čitanje uputa za uporabu potreban vam je Adobe Reader ili Acrobat Reader 5.0. Adobe Reader se može besplatno preuzeti s interneta.

# O isporučenom softveru

### Windows Media Player 11

Windows Media Player omogućuje prebacivanje audio podataka iz CD-a i prijenos podataka na uređaj. Upotrijebite ovaj softver kod uporabe WMA audio i WMV video datoteka sa zaštitom od kopiranja.

Datoteke koje se mogu prebaciti: Glazba (MP3, WMA), video (WMV), fotografije (JPEG)

Za detalje o postupku, pročitajte Help datoteku unutar softvera ili posjetite sljedeću internetsku stranicu.

#### **http://www.support.microsoft.com/**

### *<u>Y'</u>* Savjet

➋ Kod nekih računala koji već imaju instaliran Windows Media Player 10, može nastati problem zbog ograničenja datoteka (AAC, video datoteke itd,) prilikom "drag-and-drop" prijenosa. Instalirate li Windows Media Player 11 s isporučenog CD-ROM-a, možete riješiti taj problem. Prije instalacije Windows Media Playera 11, provjerite podržava li ga vaš softver ili sustav.

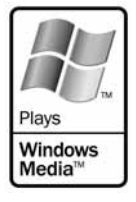

### Media Manager for WALKMAN

Media Manager for WALKMAN može kopirati glazbu, fotografije ili videozapise s računala na uređaj i importirati audio podatke s CD diskova. Media Manager for WALKMAN također može preuzimati RSS feedove te kopirati glazbene i video datoteke preuzete s podcasta.

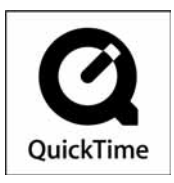

Za detalje o postupku pogledajte Help datoteku softvera. Audio datoteke (AAC) ili videozapisi se također mogu prebaciti "drag-and-drop" metodom pomoću Windows Explorera kao i programa Media Manager for WALKMAN. Datoteke koje se mogu prebaciti: Glazba (MP3, WMA, AAC<sup>\*1</sup>, WAV), fotografije (JPEG), video (MPEG-4 Simple Profile, AVC (H.264/AVC) Baseline Profile, WMV\*<sup>1</sup> \* 2 ), podcasti (glazba, video)

- \* <sup>1</sup>DRM datoteke nisu kompatibilne
- \* <sup>2</sup>Neke WMV datoteke ne mogu se reproducirati nakon što su prenesene pomoću programa Media Manager for WALKMAN. Ako ih prenesete ponovo pomoću Windows Media Playera 11, možda će se moći reproducirati.

#### **Napomena**

· Nisu podržane video datoteke zaštićene od kopiranja, poput DVD filmova ili snimljeni digitalni TV-programi.

### Content Transfer

Content Transfer može prebaciti glazbu, videozapise ili fotografije iz računala u uređaj jednostavnim "drag-and-drop" postupkom. Za prebacivanje podataka "drag-and-drop" metodom u Content Transfer možete upotrebljavati Windows Explorer ili iTunes®. Za detalje o postupku pogledajte Help datoteku softvera. Datoteke koje se mogu prebaciti: Glazba (MP3, WMA, AAC<sup>\*1</sup>, WAV), fotografije (JPEG), video (MPEG-4 Simple Profile, AVC (H.264/AVC) Baseline Profile, WMV\*<sup>1</sup> \* 2 ), podcasti (glazba, video)

- \* <sup>1</sup>DRM datoteke nisu kompatibilne
- \* <sup>2</sup>Neke WMV datoteke ne mogu se reproducirati nakon što su prenesene pomoću programa Content Transfer. Ako ih prenesete ponovo pomoću Windows Media Playera 11, možda će se moći reproducirati.

#### z **Savjeti**

- ➋ ATRAC datoteke mogu se kopirati na uređaj nakon pretvaranja u MP3 format. Za pretvaranje datoteka, preuzmite program MP3 Conversion Tool s internetske stranice za podršku navedene u odjeljku "Najnovije informacije".
- ➋ Možete registrirati podcaste na uređaj pomoću programa iTunes® i Content Transfer. Za registriranje, povucite i ispustite naslov podcasta iz iTunes®-a u Content Transfer.

# Importiranje glazbe pomoću Windows Media Playera 11

Možete koristiti Windows Media Player 11 za kopiranje ("ripanje") glazbe s CD-ova. Slijedite upute u nastavku.

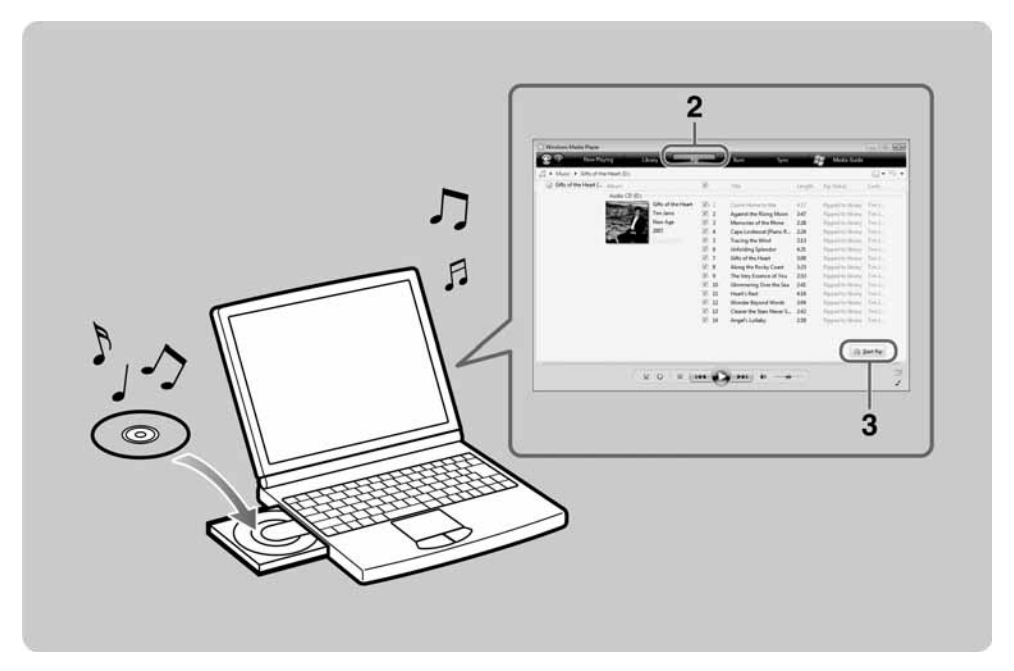

# **Umetnite audio CD.**

# **Pokrenite Windows Media Player 11 i kliknite na karticu "Rip"** 2 **na vrhu prozora.**

Kad ste spojeni na internet, Windows Media Player 11 preuzima informacije o CD-u (naslov CD-a, ime pjesme ili izvođača itd.) i prikazuje ih u prozoru.

**Kliknite na "Start Rip".**<br>2 Windows Media Player 11 počinje importirati sadržaj CD-a. Importiranje pjesme označene su kao "Ripped to library". Pričekajte dok ne završi importiranje svih pjesama.

#### **vichi** Savjeti

- ➋ Importirane pjesme pohranjuju se u mapu "My Music" (Windows XP) ili "Music" (Windows Vista) na računalu. Kliknite na karticu "Library" Windows Media Playera 11 kako biste ih pronašli.
- ➋ Windows Media Player 11 preuzima informacije o sadržaju CD-a iz baze podataka na internetu. Ipak, ta baza ne mora sadržavati podatke o nekim sadržajima. U tom slučaju možete ručno dodati podatke nakon importiranja. Informacije o dodavanju i mijenjanju informacija o sadržaju CD-a potražite u Help datoteci Windows Media Playera 11. Ako ne želite importirati određenu pjesmu, odznačite kvadratić s lijeve strane njezina naslova.

#### **Napomena**

➋ Importirana pjesma može se koristiti samo u privatne svrhe. Uporaba glazbe izvan ovog ograničenja zahtijeva dopuštenje vlasnika autorskog prava.

# Kopiranje glazbe pomoću Windows Media Playera 11

Možete koristiti Windows Media Player 11 za kopiranje glazbe s računala na ovaj uređaj. Slijedite upute u nastavku.

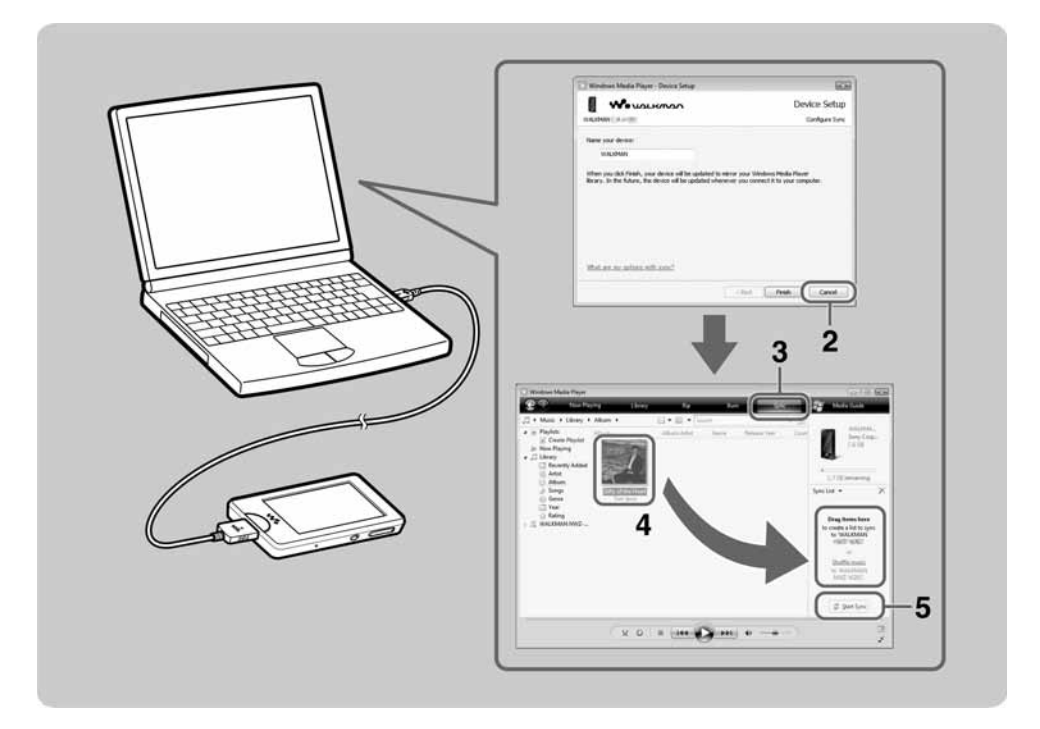

# **Pokrenite Windows Media Player 11 i zatim isporučenim USB**<br>1 **kabelom spojite uređaj na računalo.**

Umetnite priključak USB kabela u uređaj tako da oznaka  $\mathcal{A}$  bude okrenuta prema gore. Pojavi se prozor "Device Setup".

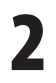

**Kliknite na " Cancel".** 2 Ako se pojavi prozor za automatsko pokretanje, zatvorite ga klikom na "Cancel" ili ikonu za zatvaranje.

- ➋ Kliknete li na "Finish" umjesto "Cancel," svi podaci iz baze Windows Media Playera se automatski kopiraju na uređaj. Ako je baza veća od slobodnog prostora u uređaju, kopiranje neće ni započeti.
- ➋ Možete otvoriti prozor "Device Setup" u bilo kojoj fazi. Za otvaranje, desnom tipko miša kliknite na "WALKMAN" na lijevoj strani prozora Windows Media Playera i zatim kliknite na "Set Up Sync".

# **Kliknite na karticu " Sync" Windows Media Playera 11.** 3

# **Povucite i ispustite željene pjesme u Sync List na desnoj strani** 4 **prozora.**

Pjesme su dodane u Sync List.

# **Kliknite na "Start Sync" za početak sinkroniziranja.**<br>• Po završetku sinkronizacije se na Sync List pojavi poruka "You can now

disconnect 'WALKMAN\_name'". Na kraju zatvorite Windows Media Player 11 i odspojite uređaj s računala.

# Kopiranje glazbe/videa/fotografija/ podcasta pomoću Windows Explorera

Osim pomoću Windows Media Playera 11, podatke s računala na uređaj možete kopirati i pomoću Windows Explorera. Prije kopiranja importirajte željenu glazbu/ video/fotografije/podcaste u računalo pomoću odgovarajućeg softvera. Za kopiranje podataka s računala na uređaj, povucite i ispustite datoteku/e iz mape računala u mapu uređaja u Windows Exploreru. Kad je spojen na računalo isporučenim USB kabelom, uređaj se u Windows Exploreru pojavi kao [WALKMAN]. Podaci koji se mogu reproducirati podliježu pravilima hijerarhije. Za pravilno kopiranje podataka pogledajte ilustracije na sljedećoj stranici. Hijerarhija podataka se može razlikovati, ovisno o računalu.

Podatke možete kopirati i pomoću isporučenog softvera.

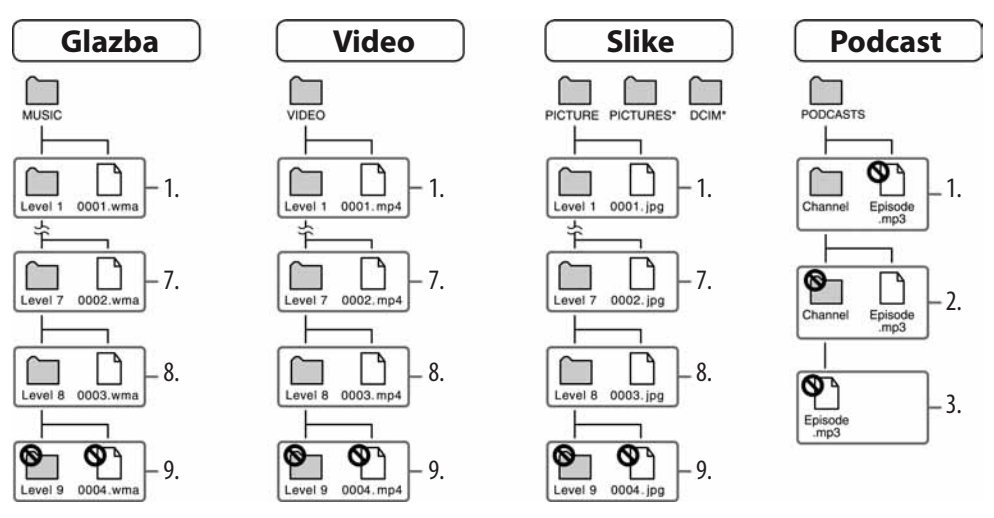

 \* Hijerarhije podataka mapa "PICTURES" i "DCIM" jednake su kao i kod mape "PICTURE".

### Datoteke koje se mogu prebaciti

Glazba: MP3, WMA, AAC\*, Linear PCM Video: MPEG-4, AVC (H.264/AVC), WMV Fotografije: JPEG

\* AAC datoteke sa zaštitom od kopiranja se ne mogu reproducirati.

#### **Napomena**

➋ Kopirate li epizode podcasta na uređaj pomoću Windows Explorera, ne možete preuzeti druge epizode podcasta pomoću funkcije bežične LAN komunikacije uređaja.

Ovaj uređaj može se spojiti na internet putem bežične mreže.

# Internetske značajke uređaja

# YouTube

Možete gledati videozapise na YouTubeu putem bežične internetske veze. Željene videozapise možete tražiti prema ključnoj riječi ili pretraživati one izdvojene i najgledanije.

# Podcast

Osim kopiranja epizoda s računala, na uređaj možete registrirati i podcaste. Za registriranje podcasta, u internetskom pregledniku otvorite internetsku stranicu koja distribuira podcaste i zatim na stranici dodirnite ikonu RSS. Možete preuzeti epizode s registriranih podcasta putem bežične internetske veze. Također možete registrirati podcaste "drag-and-drop" metodom s iTunes®-a u

Content Transfer ili ih kopirati pomoću programa Media Manager for WALKMAN kako biste preuzeli njihove epizode putem bežične internetske veze.

## Internetski pretraživač

Možete pretraživati internetske stranice putem bežične internetske veze. Internetsku stranicu možete povećati ili smanjiti ili automatski prilagoditi izgled za lakše čitanje. Internetski pretraživač podržava JavaScript.

#### **Napomene**

- ➋ Neke internetske stranice se možda neće prikazati ili neće raditi pravilno. Osim toga, stranice s mnogo podataka koje sadrže slike ili videozapise možda se neće prikazati.
- ➋ Internetski pretraživač ovog uređaja ne podržava sljedeće funkcije:
	- Flash® sadržaje.
	- Upload/download datoteka.
	- Reprodukciju streaming medija, poput glazbe i videa.
	- Prozore koji kad ih kliknete otvaraju novi prozor.

# Spajanje na internet

Za spajanje na internet putem bežične mreže, morate odabrati željenu pristupnu točku s popisa. Kad se pojavi potreba za spajanjem uređaja na internet, automatski se pojavi poruka s potvrdom spajanja.

**Iz izbornika Home odaberite**  $\hat{H}$  **(Settings)**  $\rightarrow$  **"Wireless LAN Settings"**  $\rightarrow$  **WI AN Eunction On/Off"**  $\rightarrow$  **"On"**  $\rightarrow$  **"OK" Settings"** b **WLAN Function On/O%"** b **"On"** b **"OK".**

Ako je postavka "WLAN Function On/Off" podešena na "Off" (standardno podešenje), uređaj se ne može spojiti na bežični LAN.

**12 Iz izbornika Home odaberite**  $\frac{1}{2}$  **(Internet Browser).**<br>Poiavi se poruka potvrde spajanja. Pojavi se poruka potvrde spajanja.

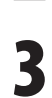

**Odaberite "Yes".**<br>Pojavi se izbornik za odabir pristupne točke, Select Access Point.

➋ Na zaslonu se pojavi popis registriranih pristupnih točaka te onih koje su unutar komunikacijskog raspona uređaja.

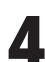

**S popisa odaberite željenu pristupnu točku.**<br>4 Ako je potreban kodni ključ, pojavi se polje za unos. Odaberite polje "WEP Key" ili "WPA Key" unesite kodni ključ i zatim odaberite "OK". Pojavi se dijaloški okvir za povezivanje. Nakon uspostavljanja veze pojavi se internetski pretraživač.

### **ζ<sup>***'***</sup> Savjeti</mark>**

- Ikona  $\bigcirc$  pokazuje jačinu bežičnog LAN signala.
- ➋ Detaljnije informacije o bežičnoj LAN komunikaciji potražite u uputama za uporabu.

# **Dodatne informacije**

### Mjere opreza

Ne smještajte uređaj u skučene prostore kao što su ormarić za knjige ili ugrađena vitrina.

Za sprečavanje požara ne prekrivajte otvore za prozračivanje uređaja novinama, stolnjacima, zavjesama itd. Isto tako, na uređaj ne stavljajte upaljene svijeće.

Za sprečavanje požara ili električnog udara, ne izlažite uređaj prskanju ili kapanju tekućine te na njega ne stavljajte posude s tekućinom, npr. vaze.

Nemojte izlagati baterije prekomjernoj toplini, primjerice suncu, vatri ili slično kroz duže vrijeme.

Prekomjerna glasnoća u slušalicama može prouzročiti gubitak sluha.

Nominalna potrošnja struje iznosi 500 mA.

**Napomena za korisnike: sljedeća informacija odnosi se samo na uređaje prodane u zemljama koje primjenjuju direktive EU**

# CEO

Ovaj uređaj je namijenjen uporabi u sljedećim zemljama.

AD/AL/AT/BA/BE/BG/CH/CZ/DE/DK/EE/ ES/FI/ FR/GB/GR/HR/HU/IE/IS/IT/LI/LT/LU/ LV/MC/MD/ ME/MK/MT/NL/NO/PL/PT/ RO/RS/RU/SE/SI/SK/ SM/TR/UA

Ovime Sony Corp. izjavljuje da je ovaj uređaj usklađen s osnovnim zahtjevima i drugim važećim propisima Direktive 1999/5/EC. Pojedinosti potražite na sljedećoj internetskoj stranici: http://www.compliance.sony.de/

Proizvođač ovog uređaja je Sony Corporation 1-7-1 Konan, Minato-ku, Tokyo, Japan. Ovlašteni predstavnik za EMC i sigurnost proizvoda je Sony Deutschland GmbH, Hedelfinger Strasse 61, 70327 Stuttgart, Njemačka. Za pitanja servisa i jamstva pogledajte adresu na jamstvenom listu.

- **Napomena za korisnike**<br>
 Snimljena glazba je namijenjena samo za<br>privatno slušanje. Uporaba glazbe izvan ovog ograničenja zahtijeva dopuštenje vlasnika autorskog prava.
- ➋ Sony ne preuzima odgovornost i nije dužan kompenzirati gubitak nesnimljenog materijala do kojeg može doći zbog problema s uređajem ili računalom.
- ➋ Mogućnost ovog uređaja da prikaže različite jezike ovisi o instaliranom operativnom sustavu (OS) vašeg računala. Za postizanje boljih rezultata, provjerite je li instalirani OS kompatibilan s jezikom kojeg želite prikazati.
	- Ne jamčimo da će isporučeni softver moći ispravno prikazati sve jezike.
	- Znakovi koje je kreirao korisnik i neki posebni znakovi možda se neće moći prikazati.
- ➋ Ovisno o vrsti teksta i znakova, tekst na uređaju možda neće biti prikazan pravilno. Razlozi mogu biti sljedeći:
	- Kapacitet spojenog uređaja.
	- Uređaj ne radi kako treba.
	- Informacije o sadržaju napisane su jezikom ili znakovima koje ovaj uređaj ne podržava.
- ➋ Ako uređaj nećete upotrebljavati dulje od pola godine, napunite bateriju najmanje svakih 6 do 12 mjeseci kako biste održali njezina svojstva.

### Sistemski zahtjevi

➋ Računalo:

IBM PC/AT ili kompatibilno s instaliranim jednim od sljedećih Windows operacijskih sustava:

Windows XP Home Edition (Service Pack 2 ili noviji) / Windows XP Professional (Service Pack 2 ili noviji) /

Windows Vista Home Basic (Service Pack 1 ili noviji) / Windows Vista Home Premium (Service Pack 1 ili noviji) /

Windows Vista Business (Service Pack 1 ili noviji) / Windows Vista Ultimate (Service Pack 1 ili noviji)

- \* Osim OS verzija koje ne podržava Microsoft
- \* Osim Windows® XP Professional x64 Edition
- \* Osim 64-bitnih verzija operacijskih sustava za uporabu s računalnim softverom "Media Manager for WALKMAN"
- ➋ Procesor: Pentium 4 1.0 GHz ili brži
- ➋ RAM: 512 MB ili više
- ➋ Tvrdi disk: 380 MB slobodnog prostora ili više
- $\bullet$  Zaslon: Rezolucija zaslona: 800  $\times$  600 piksela (ili više) (preporučeno 1024  $\times$  768 ili više), Boje: 8 bita ili više (preporučeno 16 bita)
- ➋ CD-ROM pogon (koji podržava reprodukciju digitalne glazbe s CD-a pomoću WDM-a) Za izradu originalnih CD-ova, potreban je CD-R/RW pogon.
- ➋ Zvučna kartica
- ➋ USB priključnica (preporučeno Hi-Speed USB)
- ➋ Potrebni su Microsoft® .NET Framework 2.0 ili 3.0, QuickTime®7.3 (isporučen), Internet Explorer 6.0 ili 7.0, Windows Media Player 10 ili 11, DirectX9.0. (Preporuča se Windows Media Player 11. Kod nekih računala koji već imaju instaliran Windows Media Player 10, može nastati problem zbog ograničenja datoteka (AAC, video datoteke itd,) prilikom "drag-and-drop" prijenosa.
- ➋ Potrebno je instalirati Adobe Flash Player 8 ili noviji.
- ➋ Za uporabu Electronic Music Distribution (EMD) i otvaranje stranica na internetu, potrebna je širokopojasna internetska veza.
- ➋ Ne možemo jamčiti funkcioniranje sa svim računalima čak i ako zadovoljavaju navedene sistemske zahtjeve.

Nisu podržani sljedeći uvjeti:

Računala ili operacijski sustavi vlastite izrade / Sustav koji je nadogradnja originalnog sustava kojeg instalira proizvođač / Multi-boot sustavi / Multi-monitor sustavi / Macintosh